## **1. Document**

- **1. JavaForOSX2014-001.dmg is the installation running environment.**
- **2. Kext\_Helper\_b7.zip is tool to install USB driver.**
- **3. UPSVendor.zip is USB driver**
- **4. Before installing monitor software, please install USB driver first.**
- **5. MAC OS 10.10 will pop up a dialog as below when installing monitoring software. Click OK and download "JavaForOSX2014-001.dmg" from the link <http://www.power-software-download.com/JavaForOSX2014-001.dmg>**

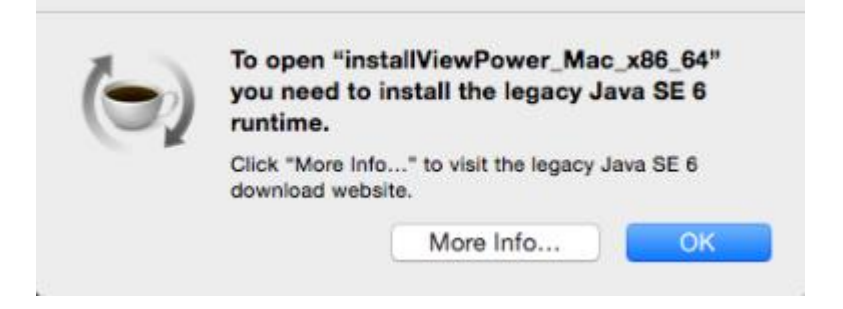

# **2.Install JavaForOSX**

**Step 1.Double click " JavaForOSX2014-001.dmg"**

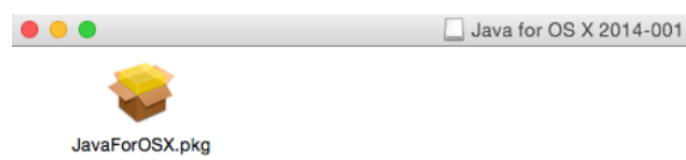

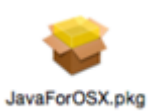

**Step 2.Double click "JavaForOSX.pkg"**

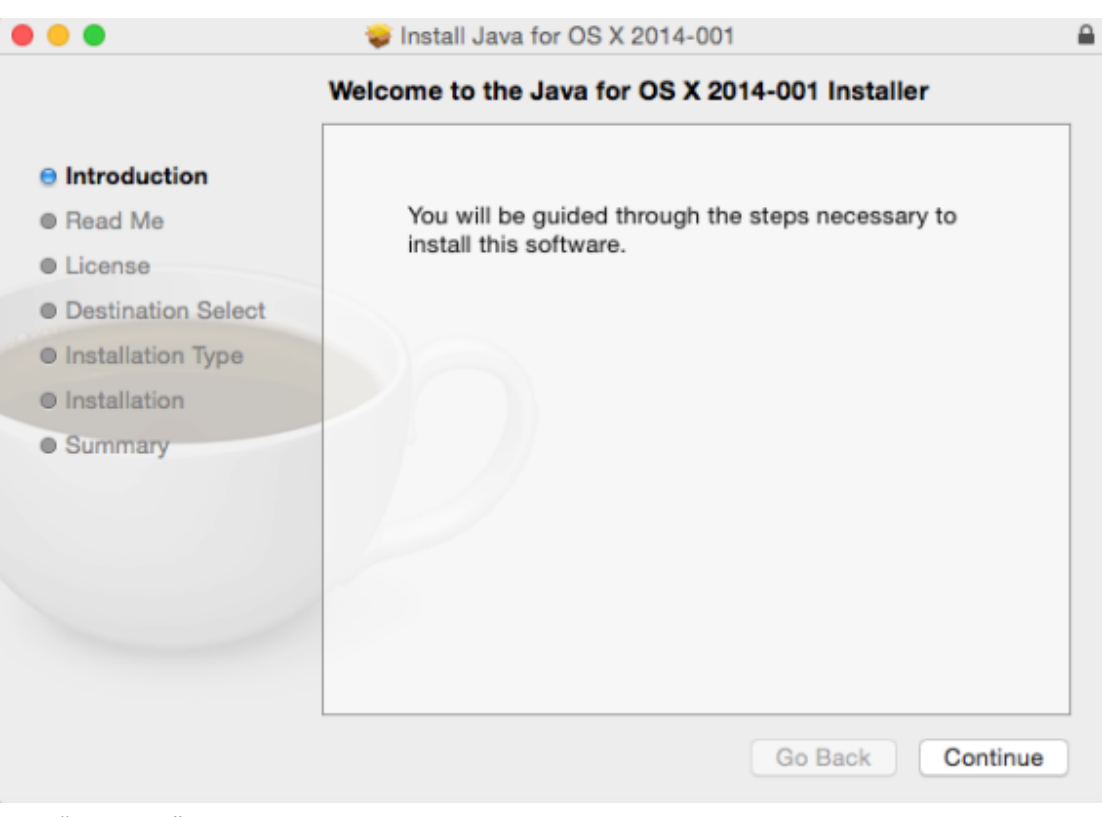

#### Click "Continue" button.

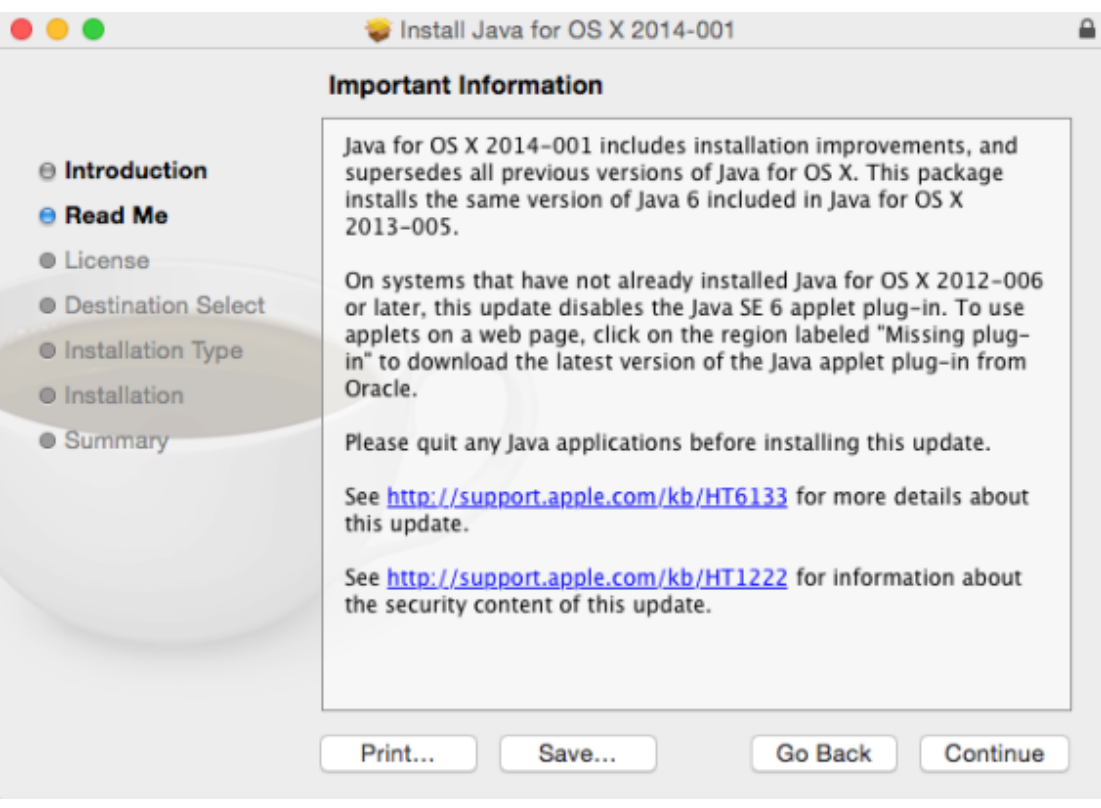

Click "Continue" button.

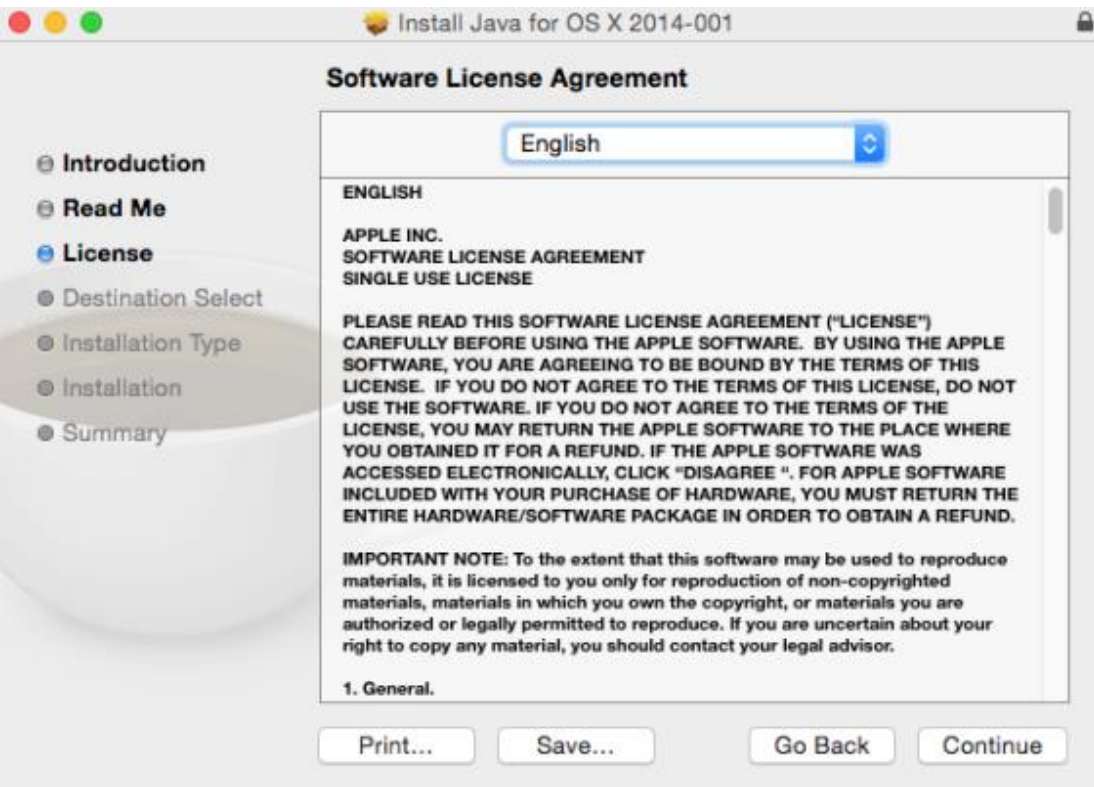

Click "Continue" button.

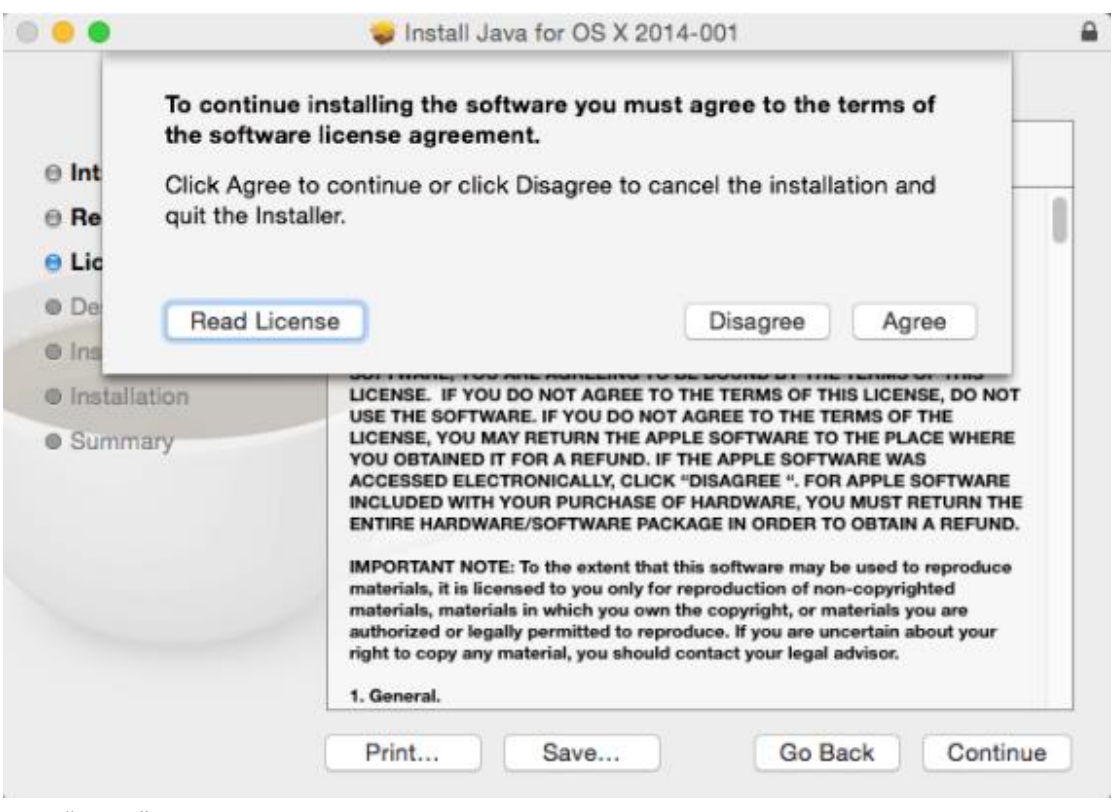

Click "Agree" button.

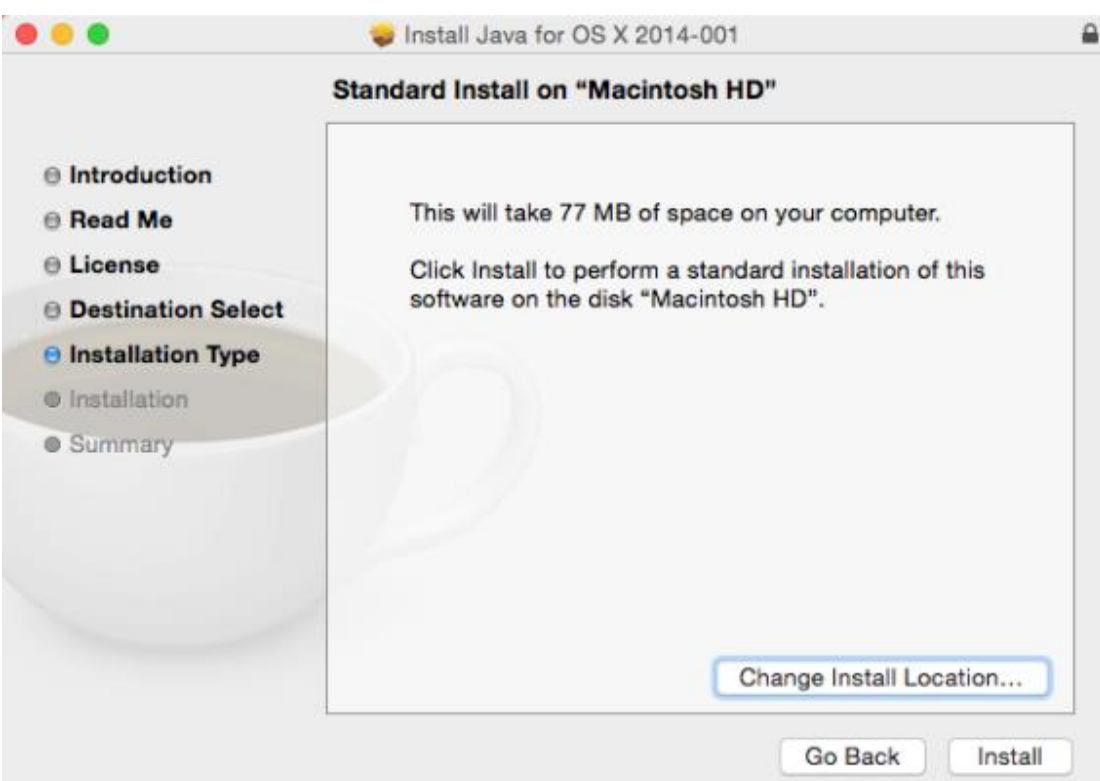

Click "Install" button.

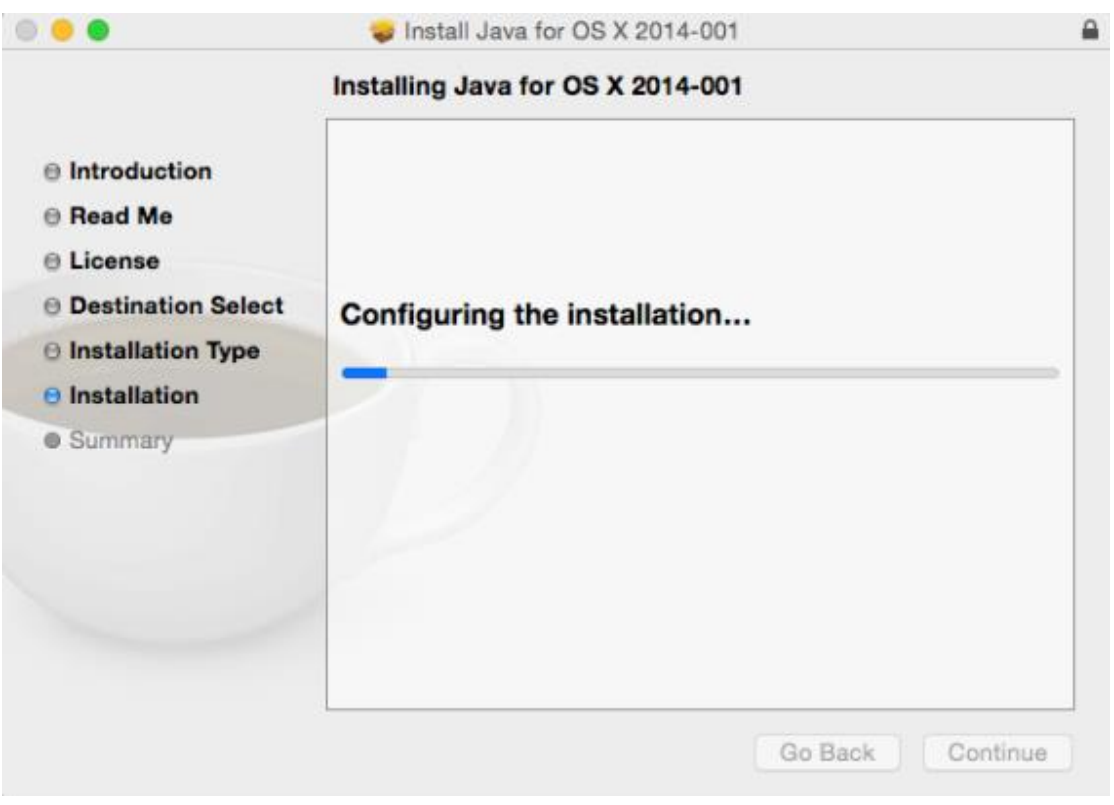

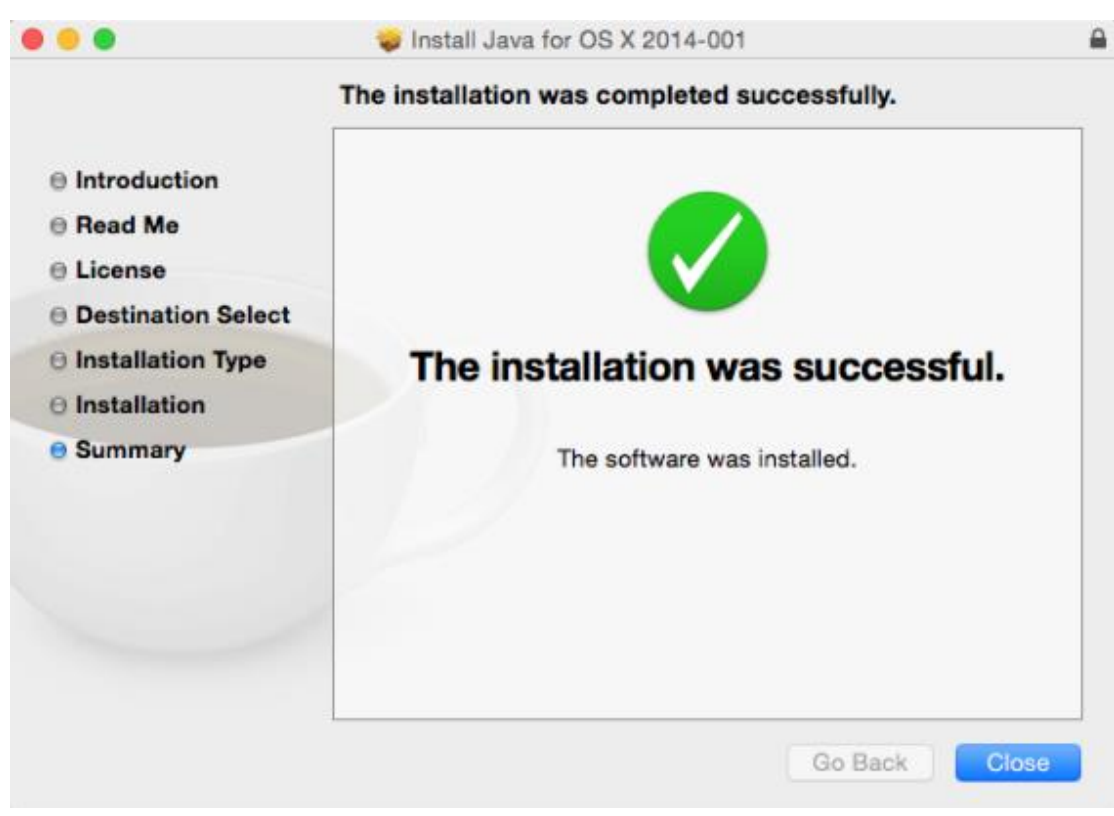

Click "Close" screen.

## **3.Install USB driver**

Link to [http://www.power-software-download.com/Kext\\_Helper\\_b7.zip](http://www.power-software-download.com/Kext_Helper_b7.zip) and [http://www.power-software-download.com/UPSVendor.zip.](http://www.power-software-download.com/UPSVendor.zip) Then, download 2 files.

**Step 1. Extract Kext\_Helper\_b7.zip and UPSVendor.zip. Step 2. Double click the icon of kext Helper b7.**

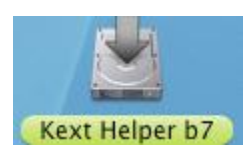

**Step 3.It will pop up a dialog as below.**

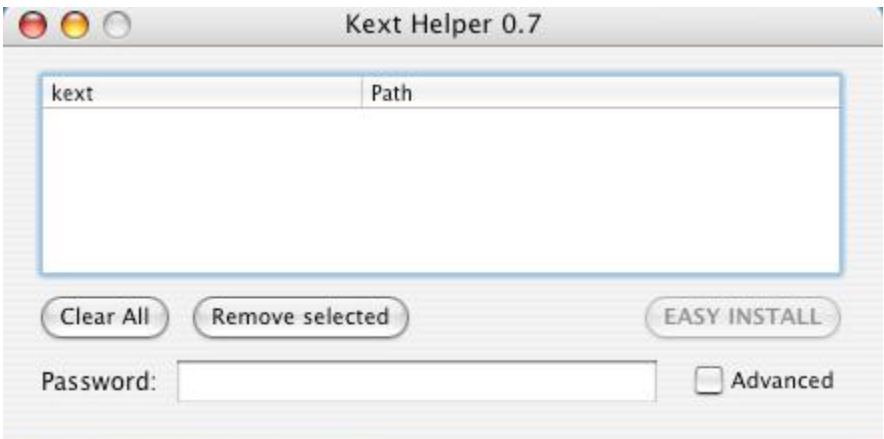

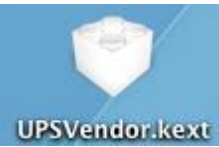

**Step 4. Drag and release "UPSVendor.kext" into the dialog of Kext Helper 0.7.**

**Step 5. The document will be displayed in the list.**

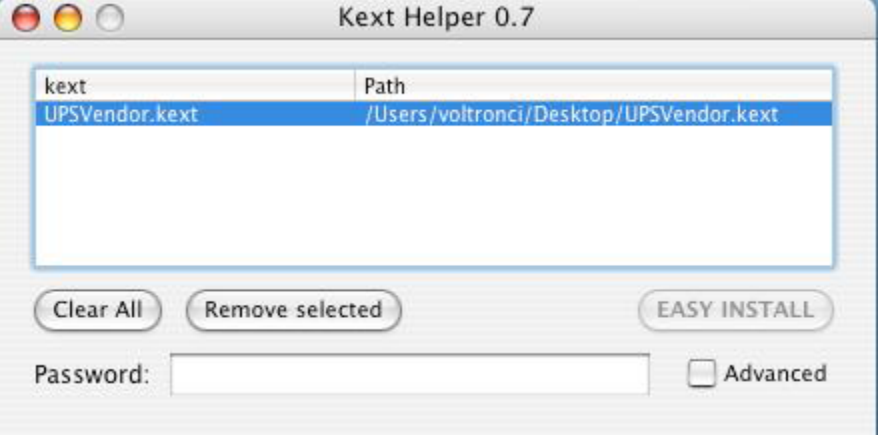

**Step 6. Enter user password and click "EASY INSTALL" button to install USB driver.**

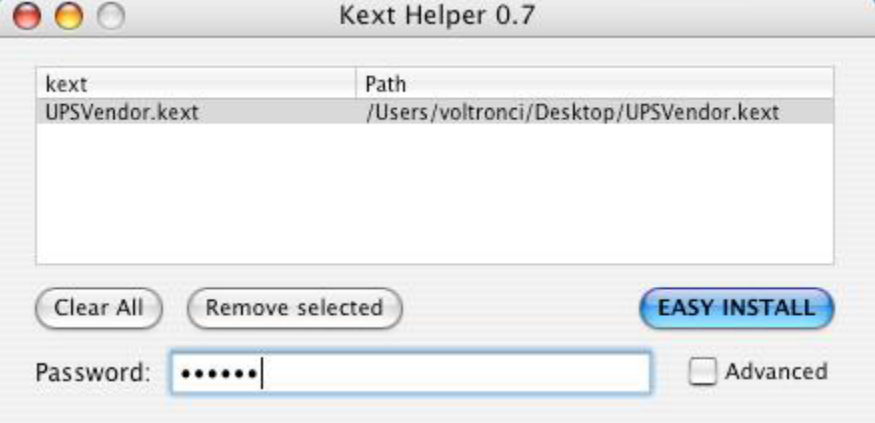

**Step 7. USB Driver Installation is complete.**

### **4.Install monitoring software**

**After JavaForOSX and USB driver have installed, then install monitoring software.**

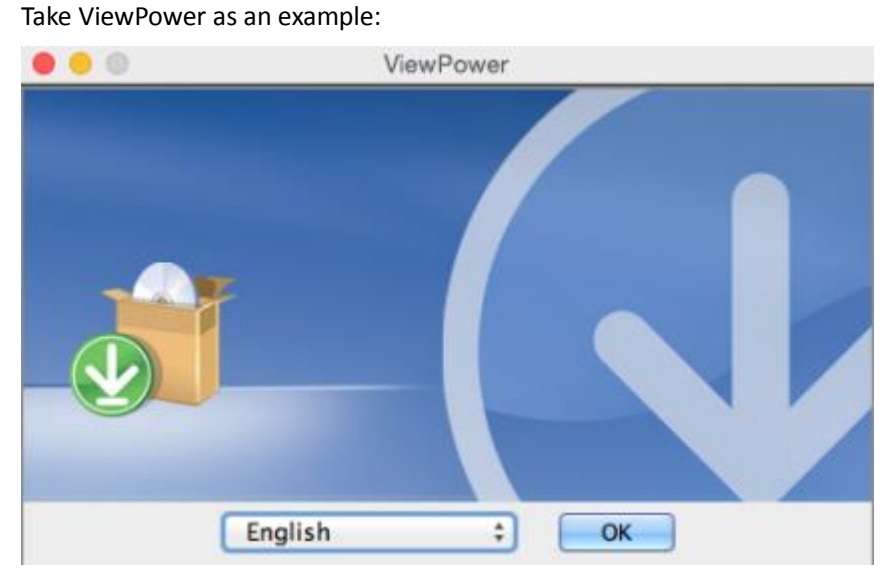

Click "OK" button.

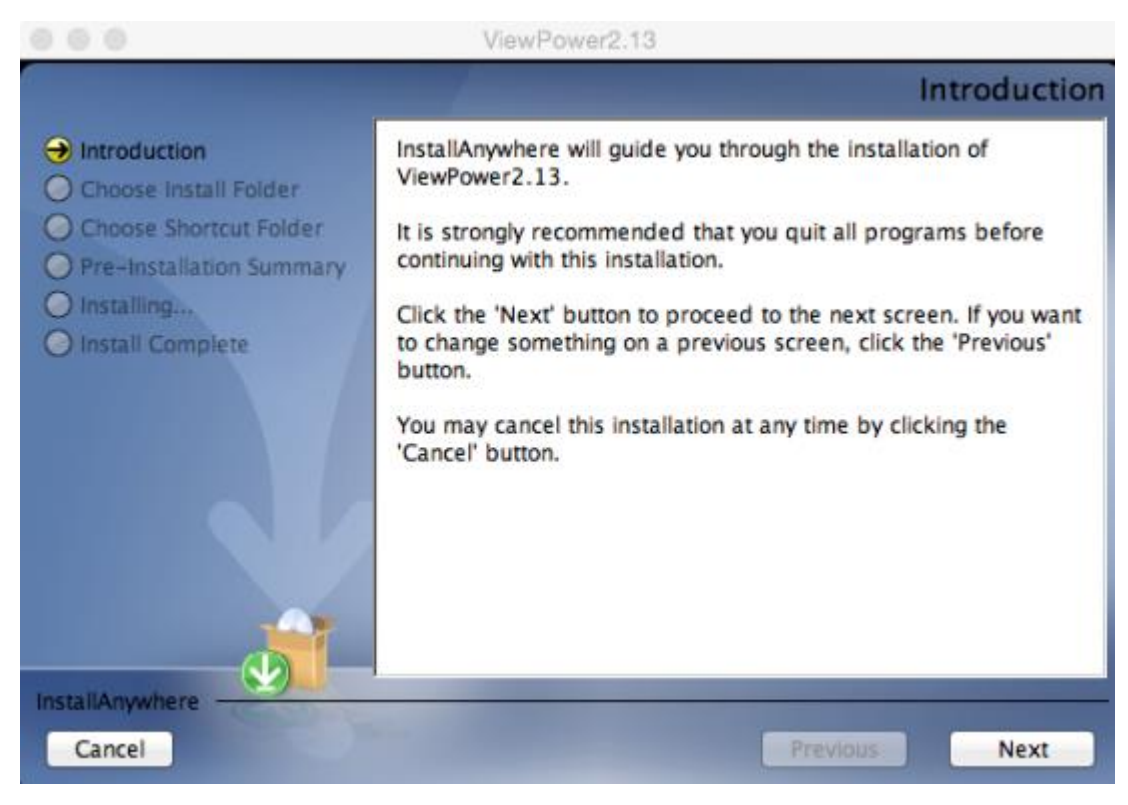

Click "Next" button.

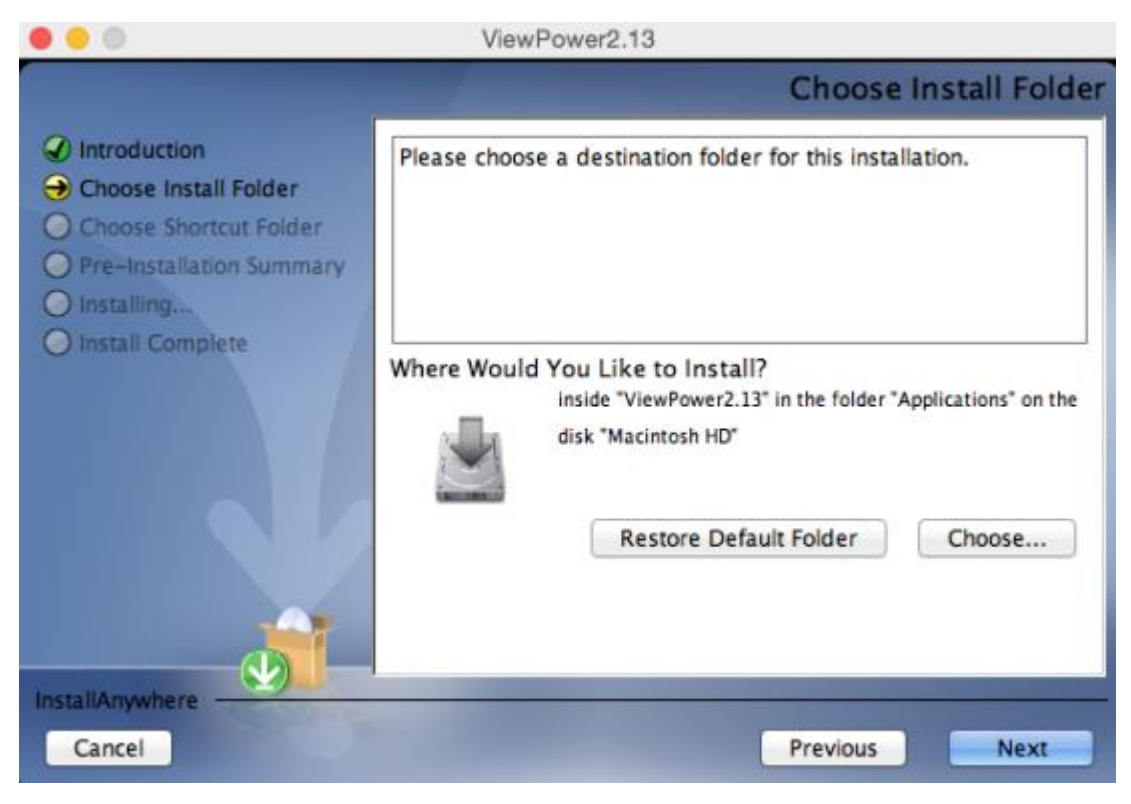

Choose a destination folder and click "Next" button.

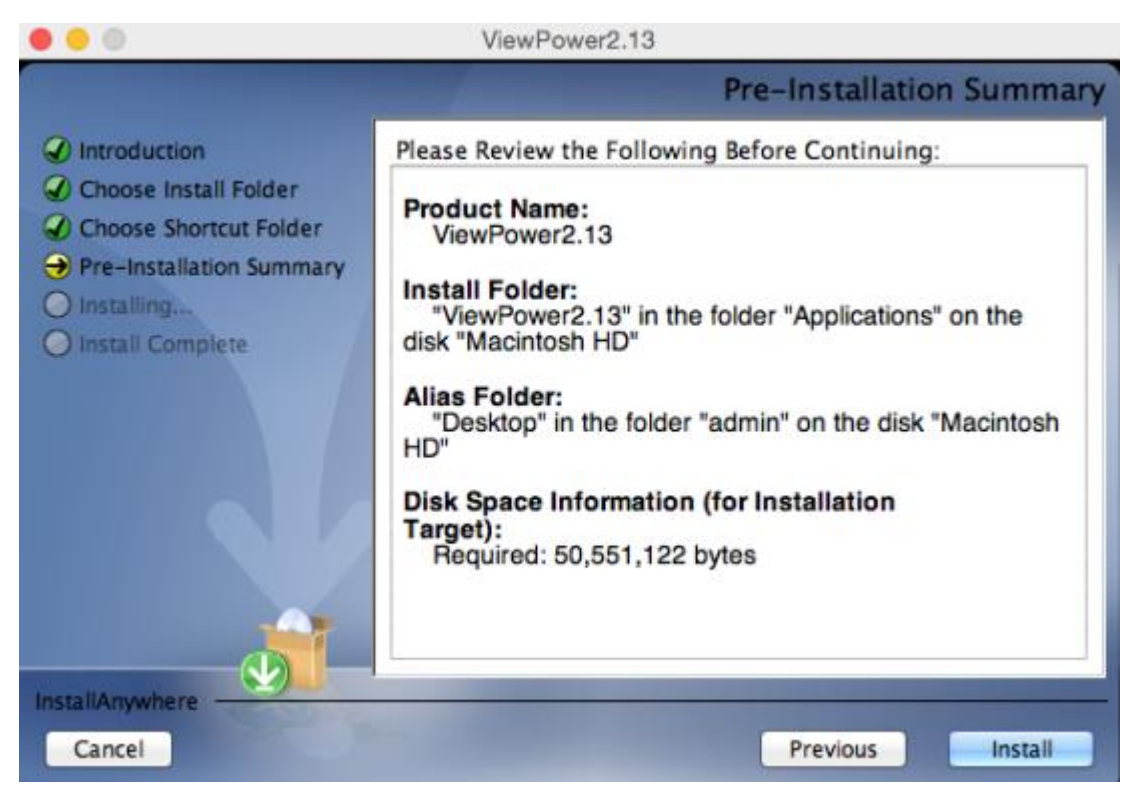

Click "Install" button.

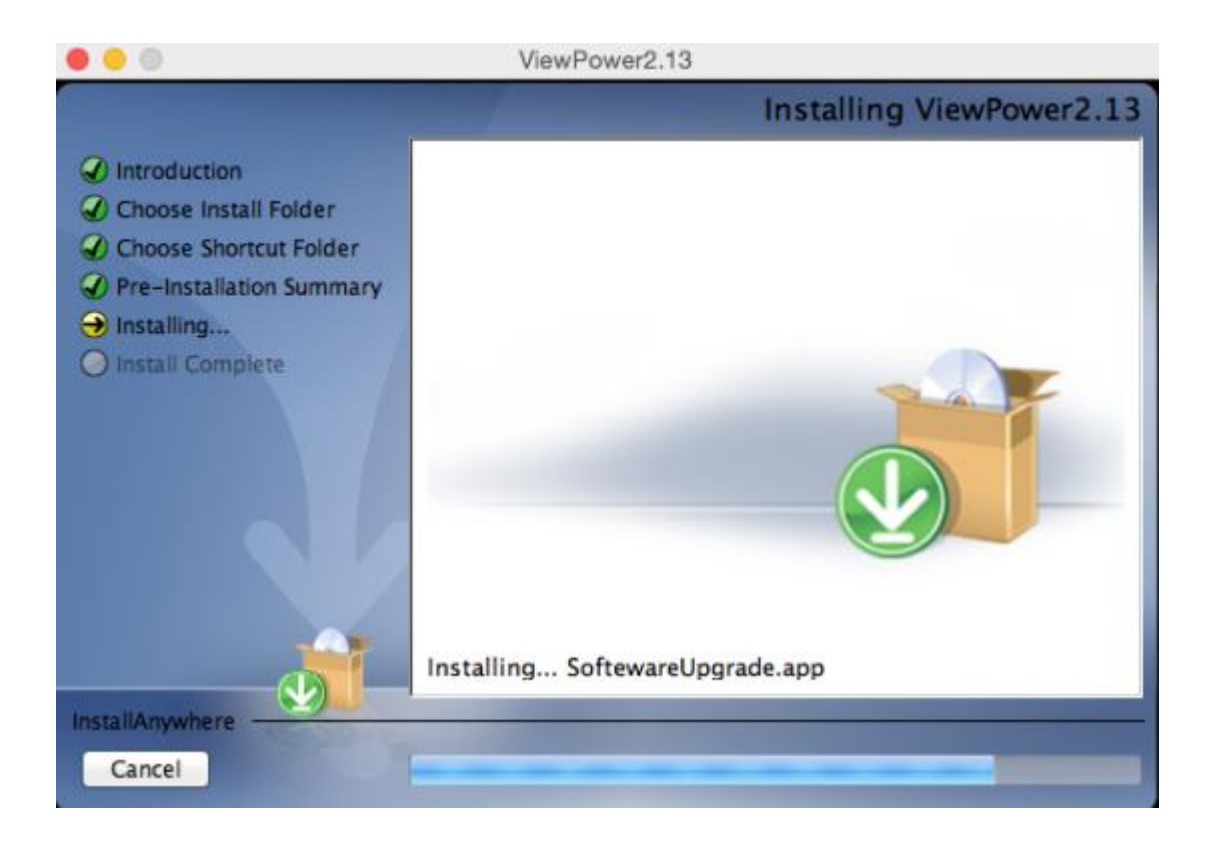

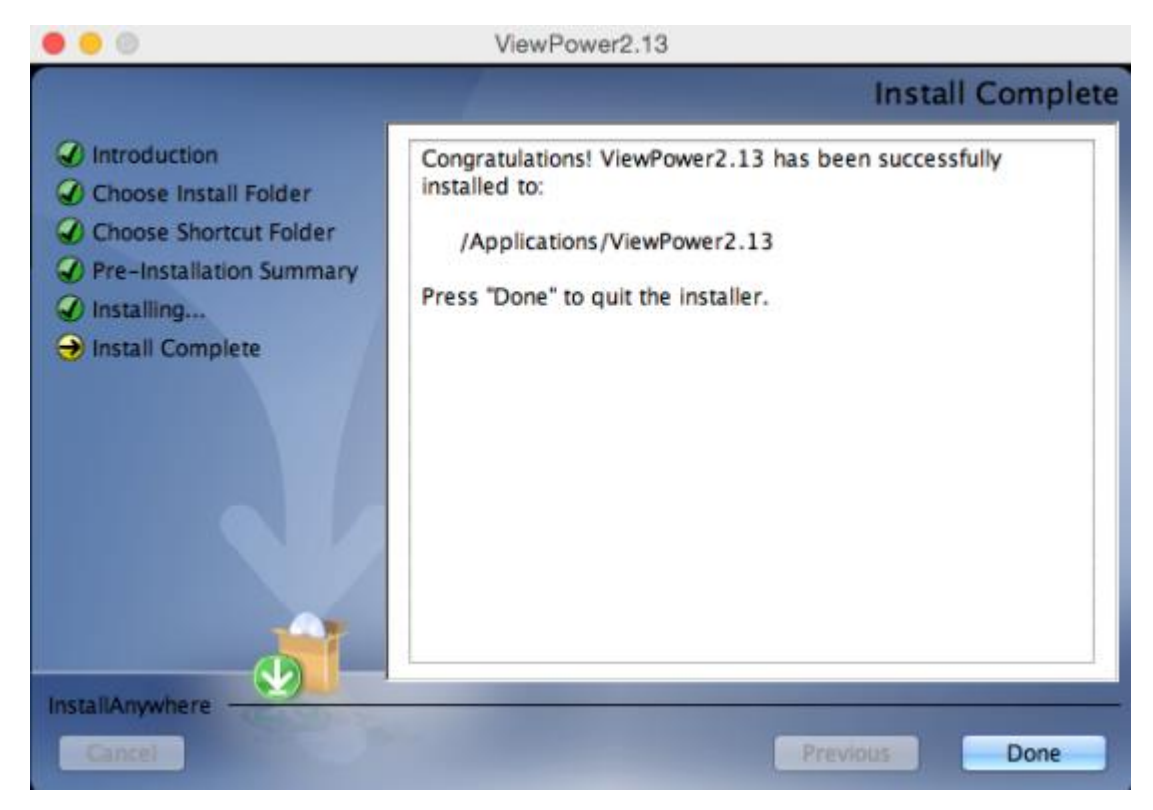

Click "done" button and the installation is complete.